Search directly from a Vacancy to find candidates that match your criteria, and add them directly to the vacancy's shortlist.

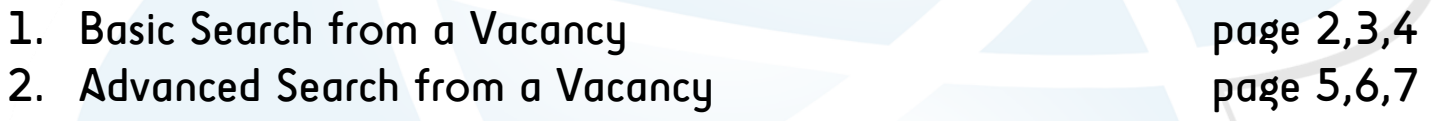

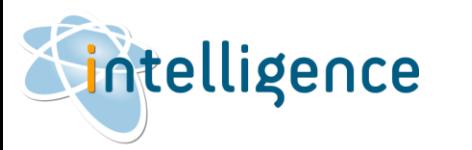

### Basic Search from a Vacancy

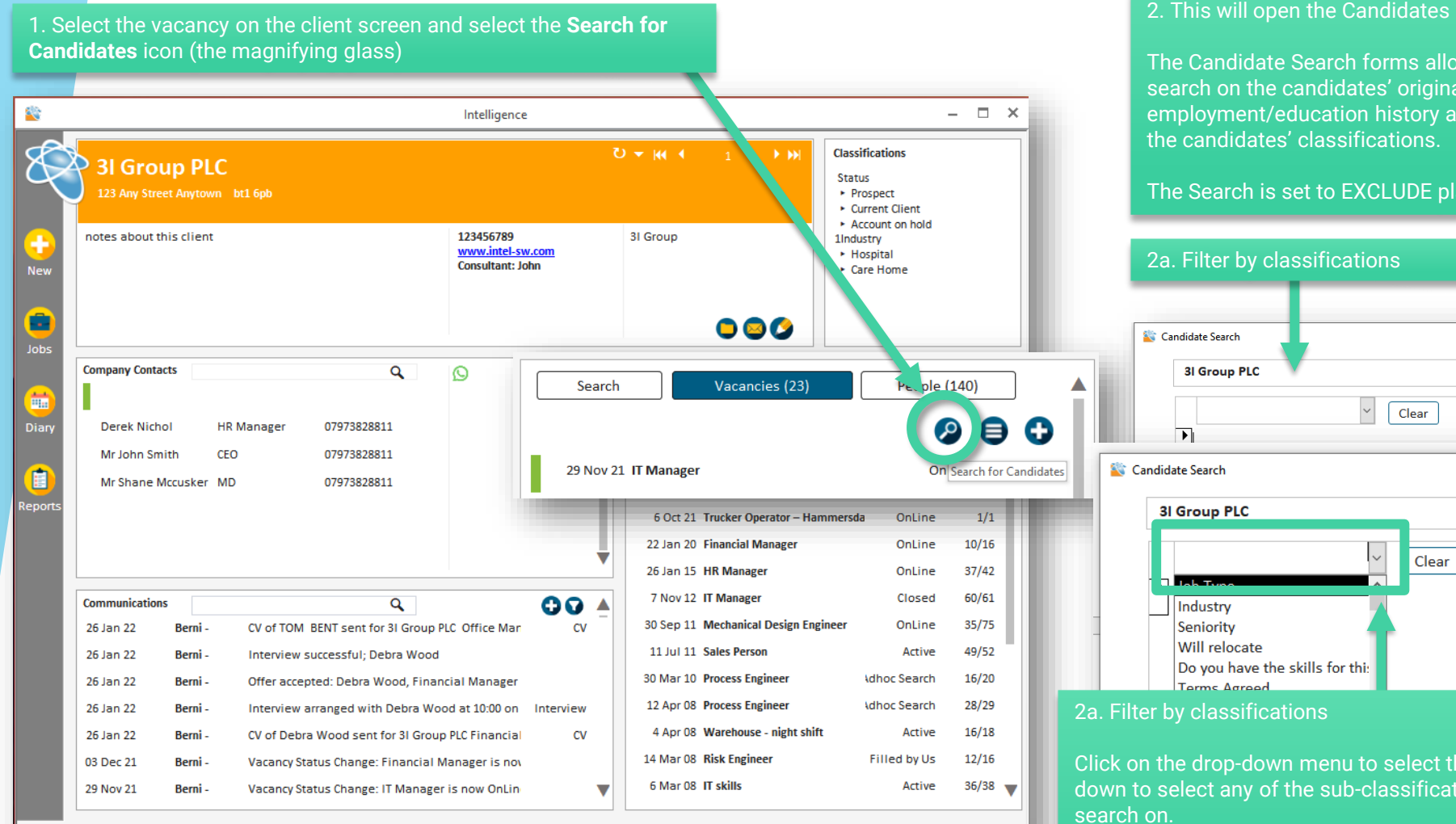

intelligence

2. This will open the Candidates Search form.

The Candidate Search forms allows you to run a quick search based on keyword search on the candidates' original CV or profile (which includes employment/education history and top card information), combined with filtering by

The Search is set to EXCLUDE placed candidates by default.

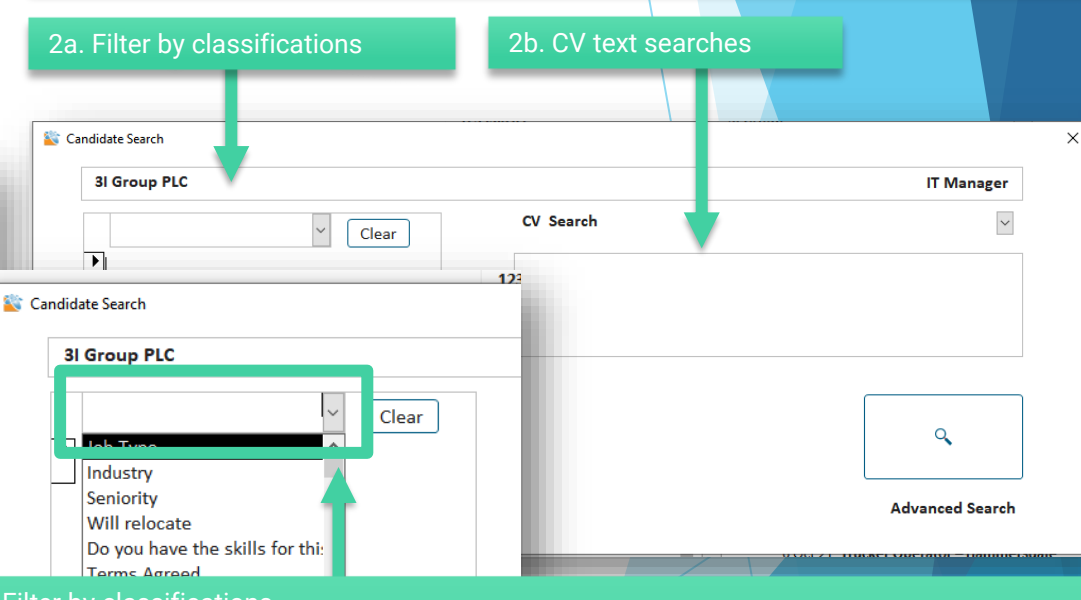

Click on the drop-down menu to select the classification you want to filter on - you can drilldown to select any of the sub-classifications. Add as many classifications as required to

Remember that you will find candidates that match ALL of the selected classifications. If you want to search for candidates that match ANY of the classifications, then it will be better to use the Advanced search option (page 10).

## Basic Search from a Vacancy (continued)

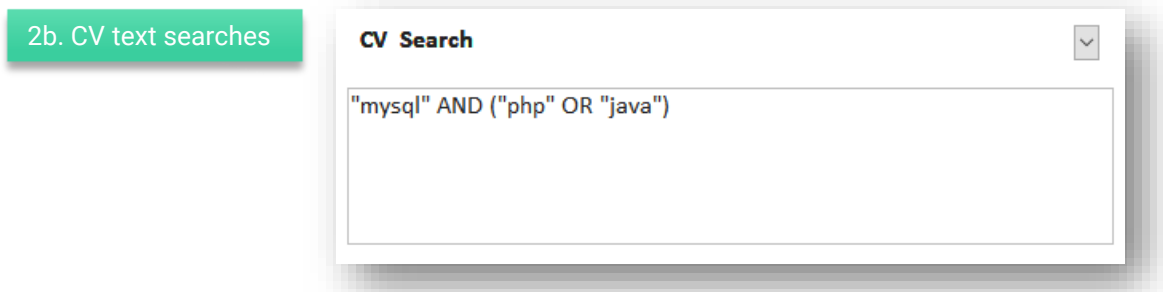

Boolean searching, or searching for keywords or phrases on the candidates' original CV or profile (which includes employment/education history and top card information) follows **3 simple rules:**

1. You can use any combination of keywords – use quotation marks " " to get results with an exact match.

#### e.g. "mysql"

2. You need to link your keywords and phrases together with the operators **AND** | **OR** | **AND NOT**

e.g. "mysql" AND "php"

3. Use parentheses ( ) to group together keywords linked with the operator OR,

e.g. "mysql" AND ("php" OR "java") will provide results that are initially filtered to contain as least one of "php" or "java", and then further refined to include "mysql"

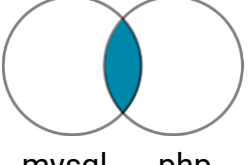

**The AND operator** tells the search engine to find all profiles that include both terms (in this case BOTH mysql and php) e.g: "mysql" AND "php"

mysql php

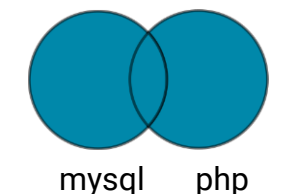

**The OR operator** tells the search engine to find all profiles that include either of the terms, or both terms (in this case mysql , or php or mysql & php) e.g: "mysql" OR "php"

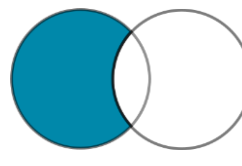

mysql php

**The AND NOT operator** tells the search engine to exclude profiles that contact a certain term (in this case profiles containing the word php will be excluded) e.g: "mysql" AND NOT "php"

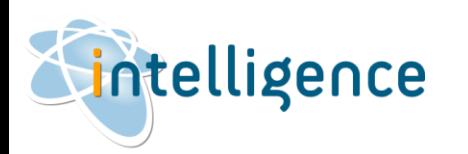

## Basic Search from a Vacancy (continued)

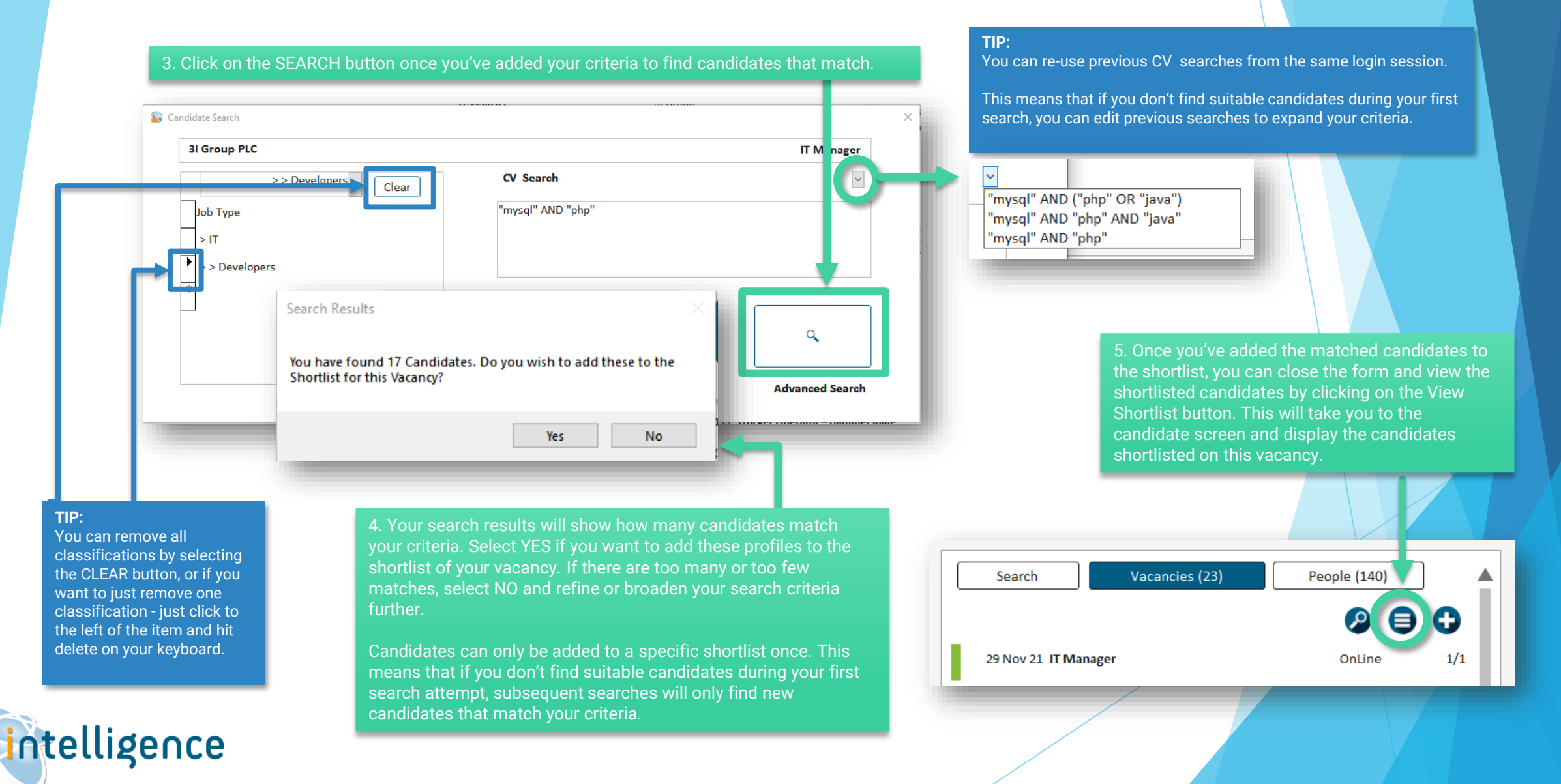

## Advanced Search from a Vacancy

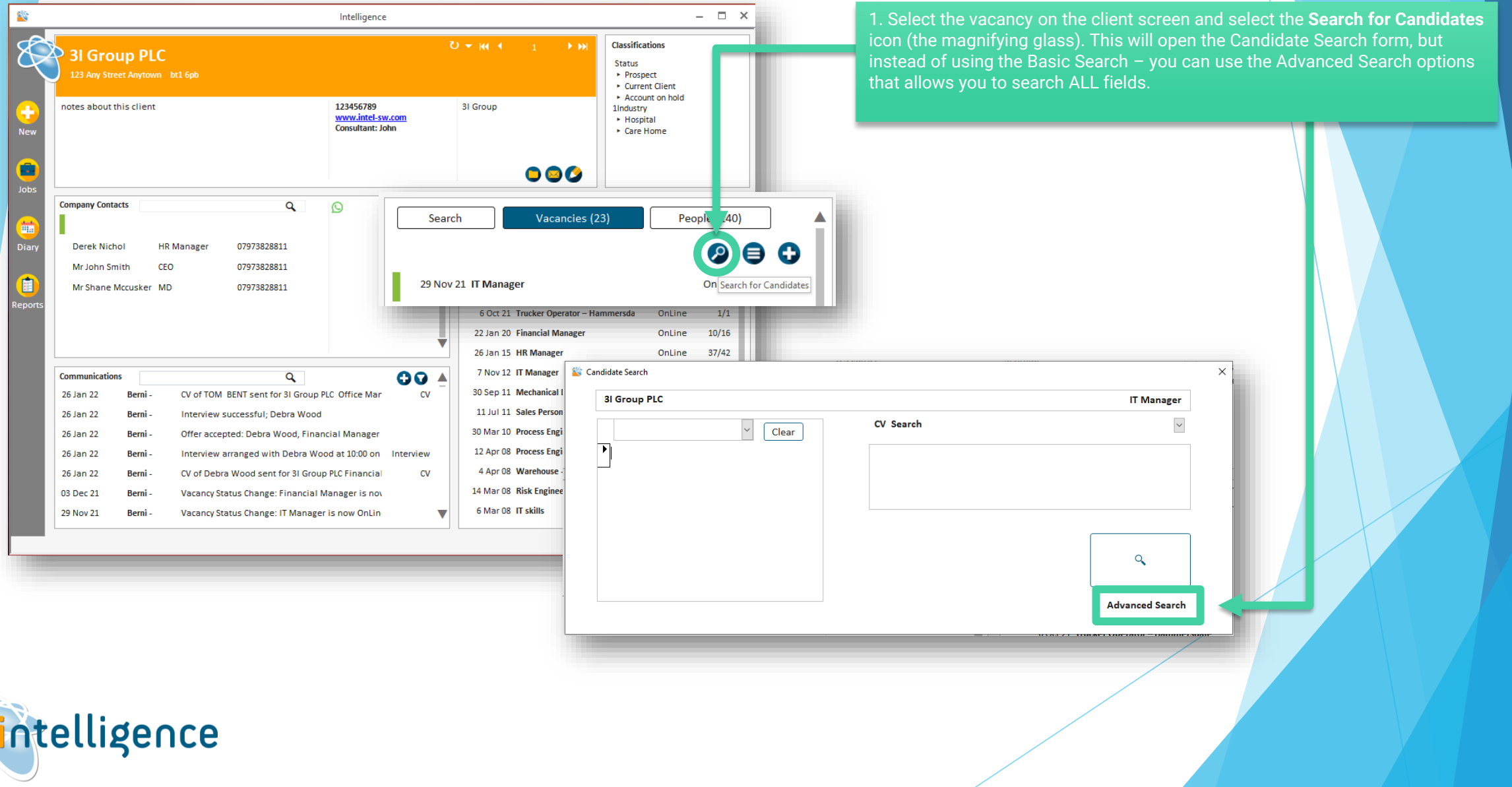

**KE** 

Advanced Search from a Vacancy (continued)

### 2. The Advanced Candidate Search form allows you to expand your search criteria to include ANY field.

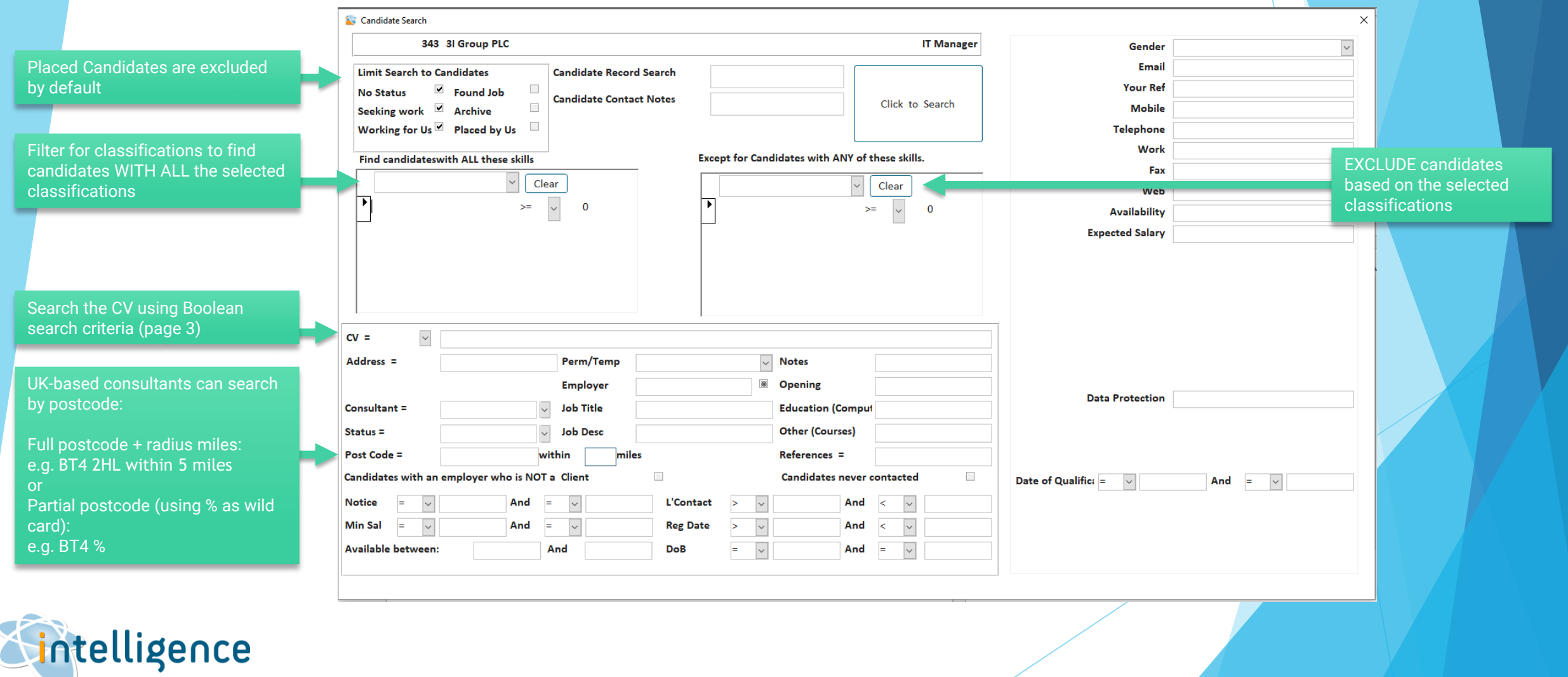

# Advanced Search from a Vacancy (continued)

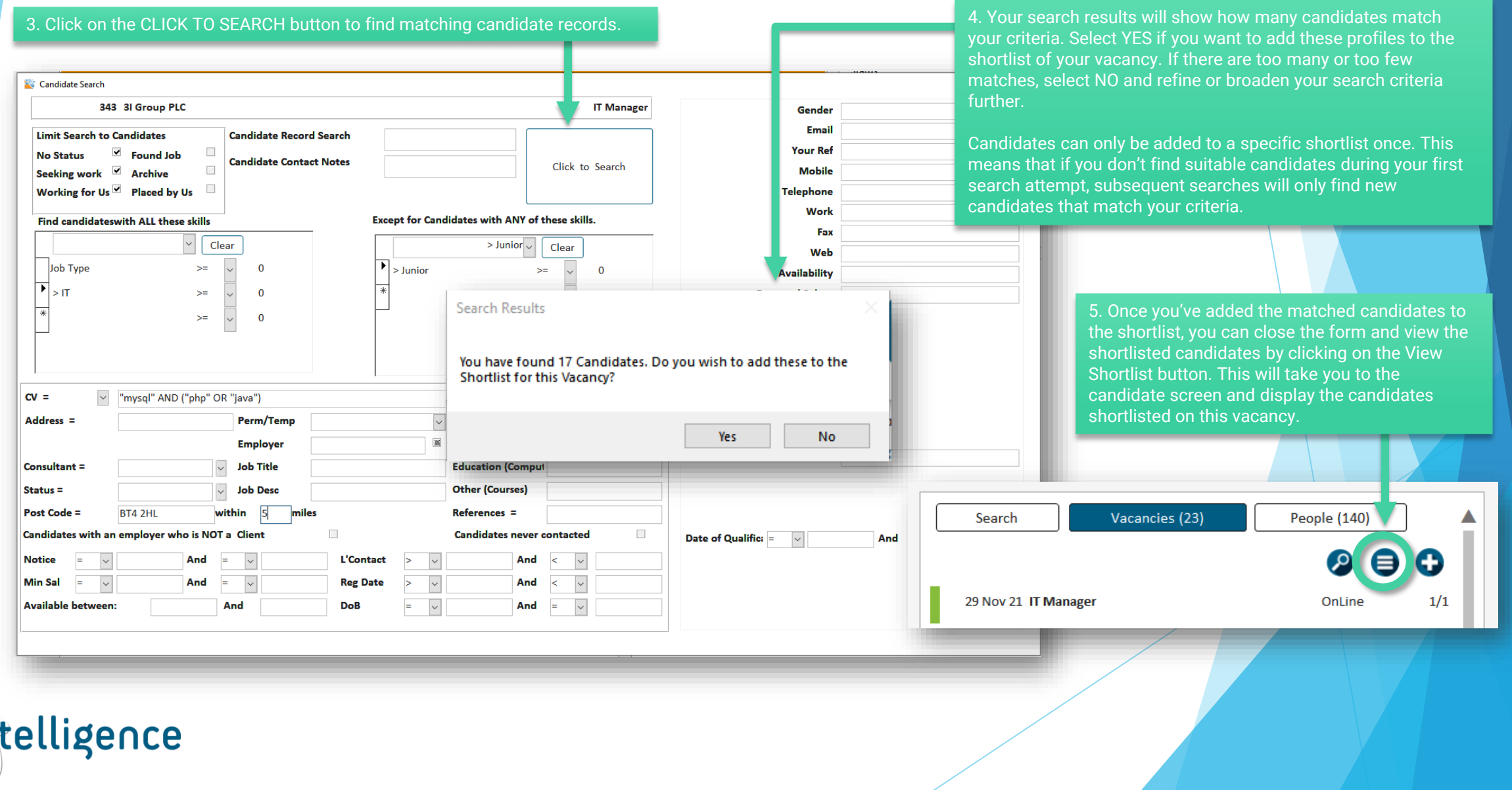